## How do I select a client when clicking into Analyser?

Last Modified on 14/02/2020 9:21 am GMT

After logging in and selecting Analyser, you will be prompted to select a client

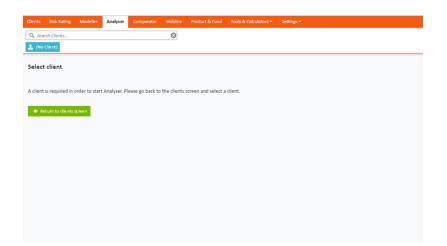

Synaptic Analyser uses client details throughout the journey. Before using Analyser it is mandatory to select or create a client. If your client details are already in the system, then these can be searched and selected using the search bar at the top of the screen.